#### **Расчетные методики ПП «ЭкоСфера-ПРЕДПРИЯТИЕ»**

#### **Расчет выбросов от автотранспорта (внутренний проезд)**

ООО «КомЭко»

#### **Общие сведения**

*Является дополнительным модулем, который может быть включен в состав Вашего ПП «ЭкоСфера-ПРЕДПРИЯТИЕ».*

Расчет выбросов реализован согласно следующим методикам:

- 1. Методика проведения инвентаризации выбросов загрязняющих веществ в атмосферу для автотранспортных предприятий (расчетным методом). М., 1998 г.
- 2. Методика проведения инвентаризации выбросов загрязняющих веществ в атмосферу для авторемонтных предприятий (расчетным методом). М., 1998 г.
- 3. Методика проведения инвентаризации выбросов загрязняющих веществ в атмосферу для баз дорожной техники (расчетным методом). М., 1998 г.
- 4. Дополнения (приложения №№ 1-3) к вышеперечисленным методикам.
- 5. Методическое пособие по расчету, нормированию и контролю выбросов загрязняющих веществ в атмосферный воздух. СПб, 2002 г.

Позволяет проводить расчет выбросов загрязняющих веществ в атмосферу на основании фактических данных количества рабочих дней в периоде, что дает возможность получить более точные значения выбросов ЗВ.

### **Возможно**

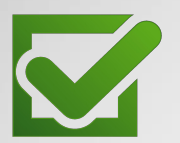

Ведение справочника дорожной техники с занесением параметров для расчетов

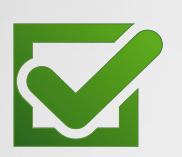

Расчет выброса на основании справочных данных и фактического количества дней работы техники

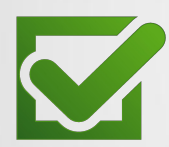

Выполнение расчетов за каждый месяц и обобщение данных выбросов в разрезе кварталов и года

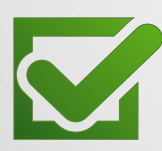

Формирование отчета по расчету в формате MS Word за месяц/год

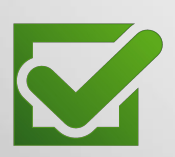

Автоматический экспорт полученных данных о выбросах в основные модули ПП «ЭкоСфера-ПРЕДРЯТИЕ»

#### **Справочник дорожной техники**

Справочник является общим для всех объектов предприятия.

В нем формируется перечень типов автомобилей, работающих на территории объекта.

По каждому типу автомобиля заносятся их количество, протяженность проезда, а также создается список веществ с указанием значений пробегового удельного выброса.

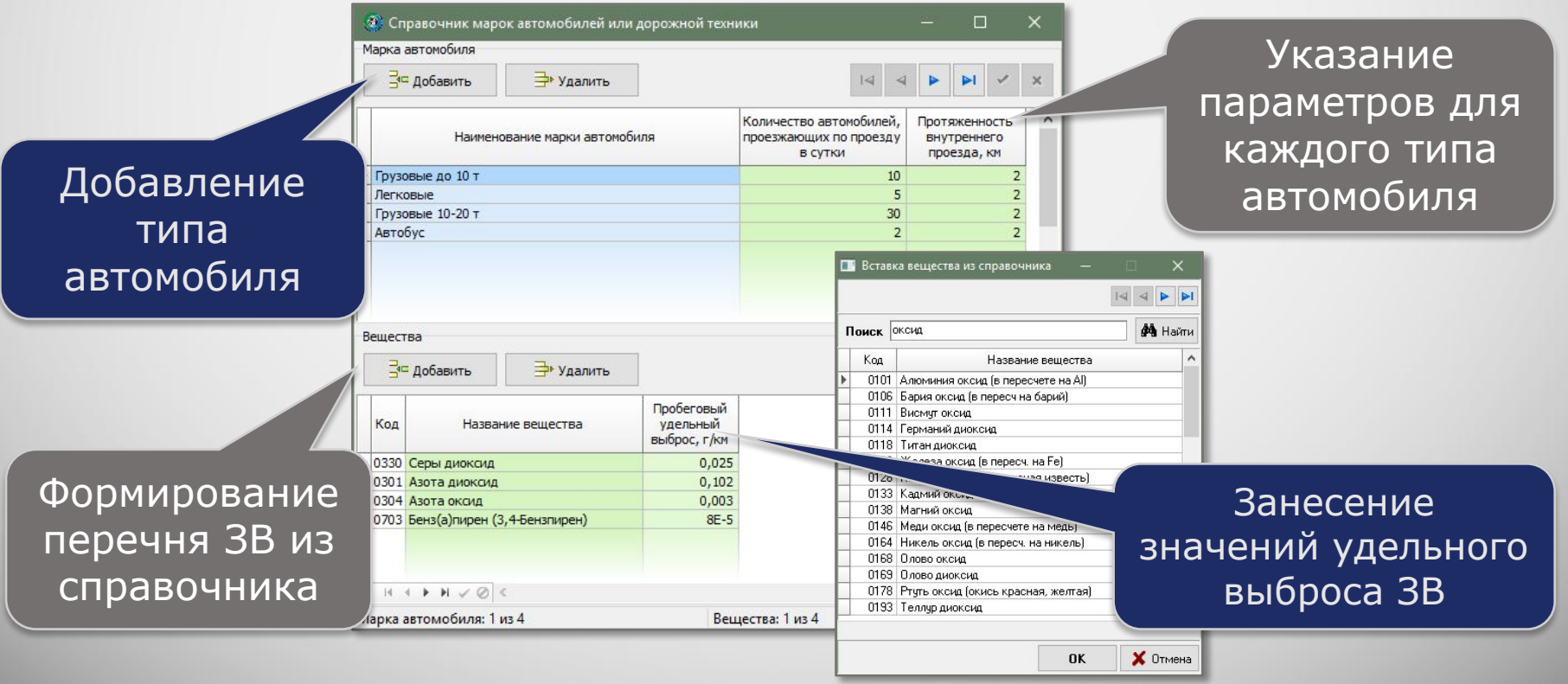

# **Выполнение расчета**

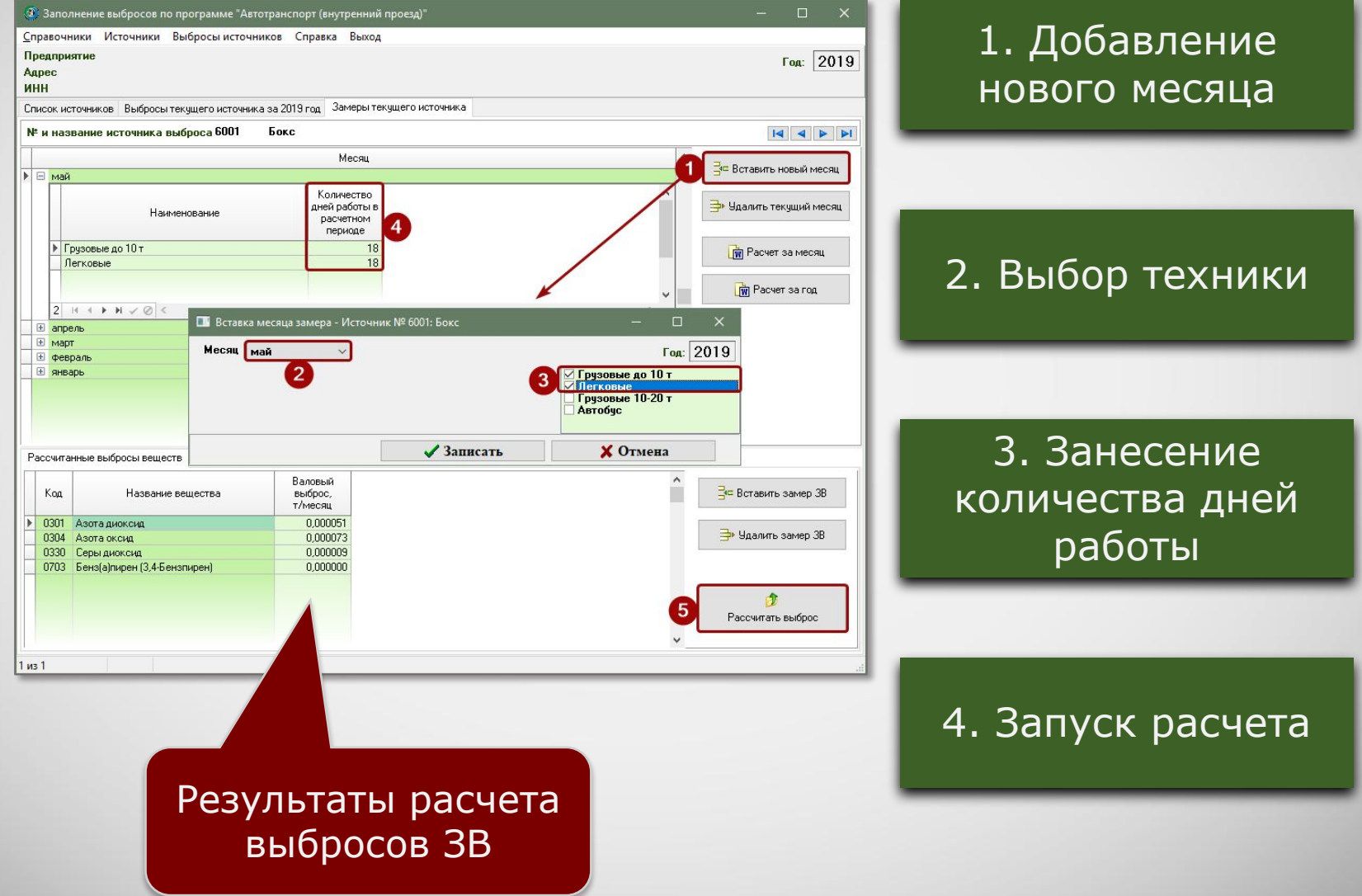

### **Отчет по расчету**

За каждый месяц и в целом за год можно сформировать отчет по расчету выброса в формате MS Word, который содержит подробное поэтапное описание расчета с приведением всех формул, первичных данных и констант.

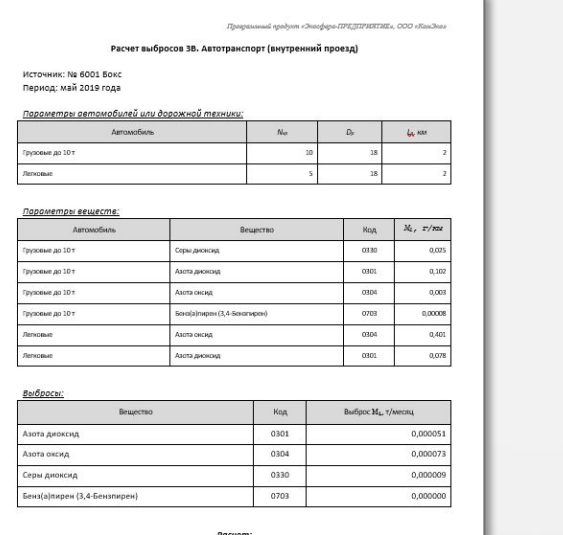

PULSEIII. Автомобиль: Грузовые до 10 т Вещество: (0330) Серы диоксид  $\mathsf{Mi} = \mathsf{M1} \cdot \mathsf{Lp} \cdot \mathsf{K} \mathsf{N} \mathsf{r} \mathsf{p} \cdot \mathsf{N} \mathsf{k} \mathsf{p} \cdot \mathsf{Dp} \cdot \mathsf{0},000001 \mathbin{\textcolor{red}{\mathsf{N}}} 0,025 \cdot 2 \cdot 1 \cdot 10 \cdot 18 \cdot 0,000001 \mathbin{\textcolor{red}{\mathsf{N}}} 95 \cdot 6$ Вешество: (0301) Азота диоксид  $\mathsf{Mi} = \mathsf{M1} \cdot \mathsf{Lp} \cdot \mathsf{K} \mathsf{NTp} \cdot \mathsf{N} \mathsf{kp} \cdot \mathsf{Dp} \cdot \mathsf{0}, 000001 = 0, 102 \cdot 2 \cdot 1 \cdot 10 \cdot 18 \cdot 0, 000001 = 3, 76 \cdot 5$ Вещество: (0304) Азота оксид  $Mi = M1 \cdot lp \cdot K + p \cdot N + p \cdot Dp \cdot 0,000001 = 0,003 \cdot 2 \cdot 1 \cdot 10 \cdot 18 \cdot 0,000001 = 18 \cdot 6$ Вещество: (0703) Бенз(а)пирен (3,4-Бензпирен)  $Mi = M1 \cdot Lp \cdot K$ HTP  $\cdot Nkp \cdot Dp \cdot 0,000001 = 8E-5 \cdot 2 \cdot 1 \cdot 10 \cdot 18 \cdot 0,000001 = 0$ 

Автомобиль: Легковые Вещество: (0304) Азота оксид Mi = M1 - Lp - KHTp - Nkp - Dp - 0,000001 = 0,401 - 2 - 1 - 5 - 18 - 0,000001 = 7,2E-5 .<br>4 προδύνου «Энгефера-ПРЕДПРИЯТИЕ», ООО «КонДе

Вещество: (0301) Авота диоксид  $\mathsf{Mi} = \mathsf{M1} \cdot \mathsf{Lp} \cdot \mathsf{K} \ast \mathsf{rp} \cdot \mathsf{N} \ast \mathsf{p} \cdot \mathsf{Dp} \cdot \mathsf{0},000001 = 0,078 \cdot 2 \cdot 1 \cdot 5 \cdot 18 \cdot 0,000001 = 1,48 \cdot 5$ 

#### Расчетные формулы:

Валовый выброс, т/месяц (М.):  $M_i = \frac{1}{2}(M_1 \cdot L_0 \cdot K_{amp} \cdot N_{ap} \cdot D_p \cdot 10^{-6})$ , r.g.e. М - пробеговый удельный выброс, г/км;  $f_{ab}$ - протяженность внутреннего проезда, км; К<sub>итр</sub> = 1 - коэффициент, учитывающий снижение выброса при установленном нейтрализаторя (пробег и холостой ход); у.<br><sub>У.р</sub>. количество автомобилей данной группы, проезжающих по проезду в сутки; D<sub>o</sub> - количество дней работы в расчетном периоде.

## **Обобщение данных выбросов ЗВ**

В модуле производится суммирование значений выбросов ЗВ по источникам выброса в разрезе кварталов и года, также справочно приводятся значения ПДВ согласно данным инвентаризации стационарных источников выбросов.

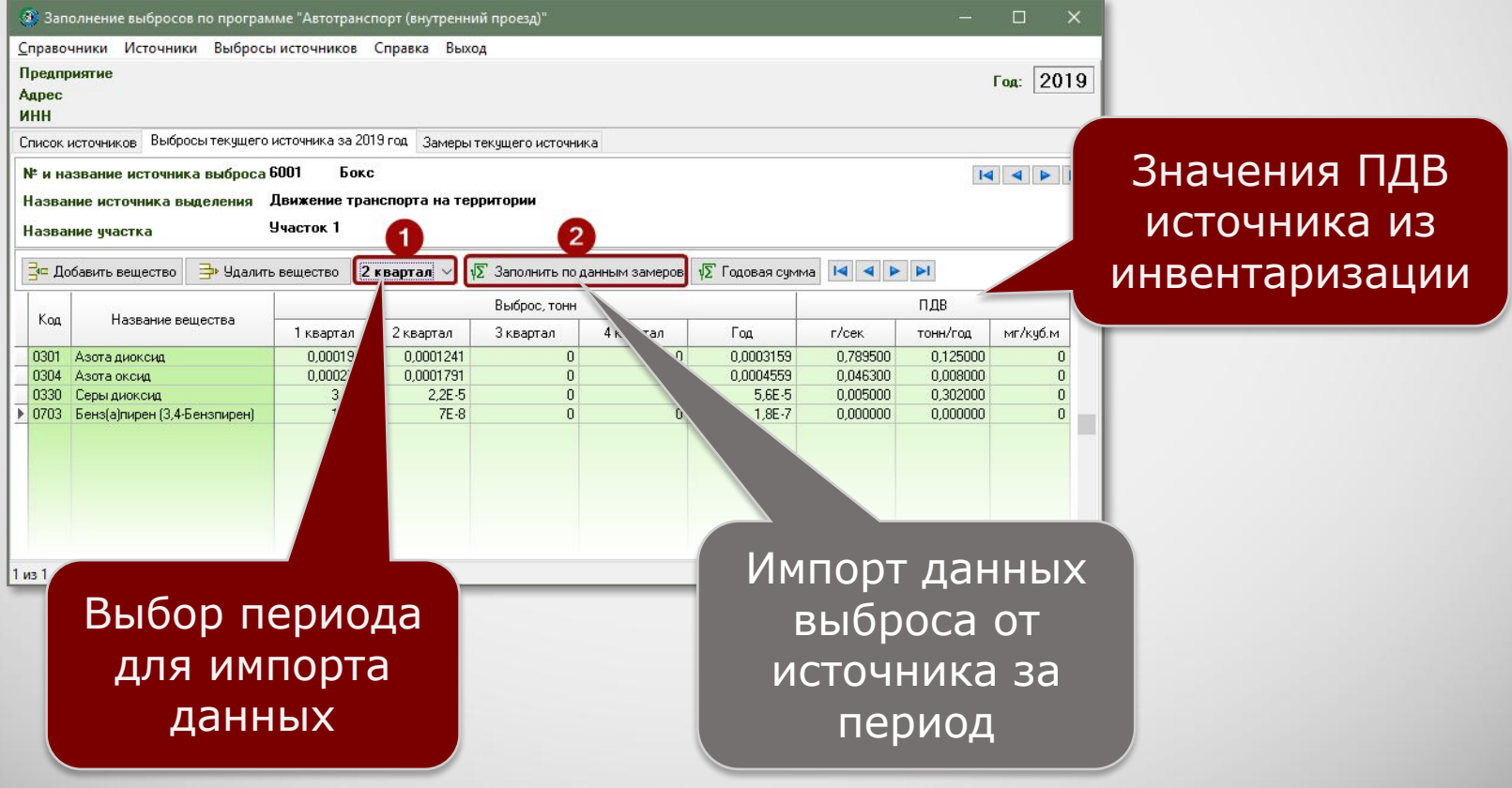

#### **Информация о разработчике**

ООО «КомЭко» занимается разработкой программного обеспечения с 1991 года. Имеет опыт работы с крупными, средними и малыми предприятиями, начиная с 1998 года.

Подробную информацию можно получить на нашем официальном сайте www.komeco.ru или www.ecosphera.ru

#### **Вы можете обратиться к нам:**

по адресу:

г. Пермь, ул. Газеты Звезда, д. 31а, этаж 4

на электронную почту: eco@komeco.ru

по телефонам: +7 (342) 207-65-12, +7 (342) 207-65-13

#### *Мы будем рады ответить на Ваши вопросы!*

*ПП «ЭкоСфера-ПРЕДПРИЯТИЕ» включен в Единый Реестр российских программ для*  электронных вычислительных машин и баз данных по Приказу Минкомсвязи РФ от 28.03.2018 г. *№ 136, Приложение 1, №пп. 32, реестровый № 4237.*